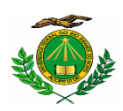

# **UNIVERSIDADE FEDERAL DO RIO GRANDE DO NORTE PRÓ-REITORIA DE ASSUNTOS ESTUDANTIS DIRETORIA DE ASSISTÊNCIA E ATIVIDADE ESTUDANTIL DIVISÃO DE ASSISTÊNCIA SOCIAL E AÇÕES DE PERMANÊNCIA**

## **PROCESSO SELETIVO DO AUXÍLIO TRANSPORTE (CAMPUS- CAICÓ/RN) EDITAL Nº 028/2022 – PROAE/UFRN**

A Pró Reitoria de Assuntos Estudantis/PROAE, através da Divisão de Assistência Social e Ações de Permanência/DASAP, usando de suas atribuições legais, tornam público o Edital de inscrições para o Processo Seletivo do **AUXÍLIO TRANSPORTE,** destinados aos(às) estudantes regularmente matriculados(as) nos cursos de graduação na modalidade de ensino presencial do *Campus* Caicó/RN.

#### **CAPÍTULO I DAS DISPOSIÇÕES GERAIS**

### **1. DO PROGRAMA DE ASSISTÊNCIA ESTUDANTIL DA UFRN**

1.1 - O Programa de Assistência Estudantil da UFRN, composto por bolsas e auxílios, têm como objetivo prioritário assegurar aos (as) estudantes em situação de vulnerabilidade social, condições básicas para a sua permanência com qualidade na Instituição, contribuindo, assim, com a redução dos índices de retenção e evasão escolar, quando decorrentes da falta de condições financeiras;

1.2 - O Programa de Assistência Estudantil da UFRN é financiado com recursos do Programa Nacional de Assistência Estudantil (PNAES - DECRETO Nº 7.234, DE 19 DE JULHO DE 2010);

1.3 - Na gestão e avaliação do Programa de Assistência Estudantil da UFRN são consideradas as recomendações expressas no OFÍCIO-CIRCULAR Nº 16/2019/CGRE/DIPPES/SESU/SESU-MEC;

1.4 - O acesso ao processo seletivo do Programa de Assistência Estudantil da UFRN ocorre a partir da **ADESÃO do(a) estudante ao CADASTRO ÚNICO**, no qual o(a) aluno(a) deverá ANEXAR TODA a documentação comprobatória das informações prestadas no questionário, tanto em relação a sua documentação pessoal, quanto de familiares, inclusive COMPROVAÇÃO DE RENDA de todos os membros do GRUPO FAMILIAR que exercem TRABALHO FORMAL (serviço público ou regido pela Consolidação das Leis do Trabalho – CLT) ou INFORMAL, para que a equipe responsável possa realizar a avaliação socioeconômica e consiga identificá-lo(a) como ALUNO(A) PRIORITÁRIO(A), para atendimento nas bolsas/auxílios ofertados pela Assistência Estudantil da UFRN e financiadas pelo PNAES. Para tanto, torna-se necessário consultar o **Anexo II** deste Edital.

#### **2. ORIENTAÇÕES PARA ADESÃO AO CADASTRO ÚNICO**

- 2.1 A documentação deve ser legível, não pode conter rasuras;
- 2.2 Os documentos devem ser anexados um a um conforme as opções, ou também podem ser organizadas em arquivo PDF (conforme orientações em **Anexo I**), preferencialmente;
- 2.3 Os(as) discentes que não tiverem acesso a aparelho de scanner podem utilizar aplicativo de celular com esta funcionalidade, como por exemplo, "TopScanner", "CamScanner" etc.. Após salvar os documentos em PDF, proceder a organização em único arquivo PDF. A junção pode ser feita em aplicativos ou sites de conversão ou junção de PDF disponíveis na Internet, por exemplo, *Smallpdf [\(www.smallpdf.com/pt/juntar-pdf\)](http://www.smallpdf.com/pt/juntar-pdf)ouiLovepdf) ou iLovepdf, (https:[//www.ilovepdf.com/pt/juntar\\_pdf](http://www.ilovepdf.com/pt/juntar_pdf))*) entre outros. O único arquivo PDF

poderá ser anexado nos diversos tipos de documentos exigidos pelo sistema, caso o mesmo não permita anexar só um arquivo;

- 2.4 Não esquecer de digitalizar, anexar e enviar no Cadastro Único, os SEUS documentos de identificação pessoal e renda e do GRUPO FAMILIAR que residam no mesmo domicílio, assim como TODA a documentação descrita no **Anexo II,** deste Edital;
	- 2.4.1 Por **GRUPO FAMILIAR,** para fins de análise socioeconômica, compreende-se as pessoas que residem no mesmo endereço do(a) aluno(a), com parentesco direto ou não (exemplo: pai, mãe, irmão, tio, cônjuge...), ou, quando oriundo(a) de outro município ou Estado da Federação, aqueles(as) que residem no domicílio de origem do(a) estudante, que contribuem para renda familiar ou dependem dessa renda;
	- 2.4.2 Somente serão considerados(as) independentes economicamente, os(as) candidatos(as) que comprovarem renda (os valores recebidos a título de bolsas e/ou auxílios estudantis não são considerados como rendas). Portanto, estes(as) estudantes que comprovarem independência financeira, não precisarão apresentar a documentação do grupo familiar (com exceção dos casos em que o(a) profissional de Serviço Social julgar necessário a apresentação da citada documentação);

2.5 - Para realizar o cálculo da **renda** *per capita* **familiar**, o(a) estudante deve **SOMAR** todas as rendas recebidas pelo grupo familiar. O resultado dessa soma deve ser dividido pelo número de pessoas que compõem o grupo familiar. O resultado dessa **DIVISÃO** será a renda *per capita* familiar, que para fim de concessão do auxílio **não poderá ser maior que um salário mínimo e meio vigente**;

**Parágrafo único: ATENÇÃO** ao preenchimento da informação sobre a renda familiar no Cadastro Único. É primordial que a renda declarada seja compatível com o comprovante de renda anexado no Cadastro Único. No quadro a seguir indicamos as contribuições que **DEVEM** ser descontadas e as que **NÃO** devem ser descontadas no momento do cadastro da renda familiar, bem como rendimentos que não devem ser incluídos ao valor da renda declarada (Cf. Portaria Normativa do MEC nº 18, de 11 de outubro de 2012, Consolidação das Leis Trabalhistas (CLT) e Regime Estatutário);

## **RENDIMENTOS DESCONTADOS DO CÁLCULO DE RENDA**

- a) auxílios para alimentação e transporte;
- b) diárias e reembolsos de despesas;
- c) estornos e compensações referentes a períodos anteriores
- d) indenizações decorrentes de contratos de seguros;
- e) indenizações por danos materiais e morais por força de decisão judicial
- f) Férias;
- g) 13º Salário
- h) Imposto de Renda
- i) Previdência Pública

## **RENDIMENTOS NÃO DESCONTADOS DO CÁLCULO DE RENDA**

- a) Empréstimos;
- b) Plano de Saúde;
- c) Plano Odontológico;
- d) Previdência Privada;
- e) Contribuição Sindical/Associações/Clubes

F) Hora Extras (cálculo médio dos três últimos meses)

## **RENDIMENTOS QUE NÃO DEVEM SER INCLUÍDOS COMO RENDA**

- a) Programa de Erradicação do Trabalho Infantil;
- b) Programa Agente Jovem de Desenvolvimento Social e Humano;
- c) Programa Bolsa Família e os programas remanescentes nele unificados;
- d) Programa Nacional de Inclusão do Jovem Pró-Jovem;
- e) Auxílio Emergencial Financeiro e outros programas de transferência de

renda destinados à população atingida por desastres, residente em Municípios

em estado de calamidade pública ou situação de emergência; f) Demais programas de transferência condicionada de renda implementados por Estados, Distrito Federal ou Municípios.

### **3. DA ADESÃO AO CADASTRO ÚNICO (SIGAA/UFRN)**

3.1 - Após a organização da documentação exigida e realizado o cálculo da renda per capita familiar, conforme orientações no item 2, o(a) estudante deverá ADERIR ao Cadastro Único da UFRN:

3.1.1 - Somente após a adesão ao Cadastro Único o(a) estudante poderá solicitar o auxílio.

3.1.2 - Para aderir ao Cadastro Único, o(a) estudante deverá entrar na sua conta SIGAA, módulo **DISCENTE**, acessar a aba **MEUS DADOS PESSOAIS** para inserir/atualizar dados, principalmente os dados bancários. Em seguida acessar na aba **BOLSAS**, que abrirá a opção de **ADERIR AO CADASTRO ÚNICO**.

**3.1.3** - Ao entrar no Cadastro Único, o(a) estudante deverá RESPONDER o questionário e anexar toda a documentação exigida **(Anexo II).**

### **4. DA SOLICITAÇÃO DO AUXÍLIO (SIGAA/UFRN)**

4.1 - Após a adesão ao Cadastro Único, o(a) estudante deverá SOLICITAR **o Auxílio Transporte** na aba BOLSAS, opção SOLICITAÇÃO DE BOLSA e escolher o auxílio na lista de auxílios disponíveis.

4.2 – Na solicitação do auxílio o(a) estudante deve preencher com clareza a **JUSTIFICATIVA** para solicitação da bolsa/auxílios, expondo os motivos pelos quais apresenta a necessidade do apoio institucional para sua permanência e consequente realização do curso de graduação na UFRN, conforme orientação do quadro abaixo:

**Motivo** – informar sobre o motivo pelo qual está solicitando o auxílio

**Convivência familiar** – informar com quais familiares reside e como é a convivência com eles. Em caso de existência de conflito familiar entre os membros do grupo familiar, relatar a situação.

**Gestão da renda familiar** – indicar como a família gerencia a renda para suprimento das despesas com alimentação, moradia, transporte, vestuários, saúde, educação, energia elétrica, água, internet, etc.

**Mudança de seu município de origem em decorrência do curso na UFRN** – Informar onde mora, com quem, quais as despesas e valor que precisa arcar mensalmente.

**Pagamento/Recebimento de ajuda/auxílio de(a) familiares** – informar se paga ou recebe pensão alimentícia ou ajuda de familiares ou terceiros, ainda que informalmente, indicando o valor recebido ou pago.

**Situação de saúde –** informar se no grupo familiar tem pessoa(s) com doença crônica, se realiza tratamento, se faz uso de medicação, e se necessita de outros cuidados.

**Pessoa(s) com Deficiência ou transtorno mental –** informar se há no grupo familiar pessoa com deficiência ou transtorno mental. Indicar qual a deficiência ou transtorno mental e como ela é assistida em decorrência disso.

**Endereço completo e contato –** registrar o endereço completo de onde reside o grupo familiar, inclusive indicando pontos de referência. Deixar contato telefônico/whatsapp e e-mail.

**Parágrafo único: ATENÇÃO**! É de suma importância o preenchimento da justificativa constando o relato socioeconômico e familiar do(a) candidato(a), conforme orientação do quadro acima, uma vez que a justificativa, juntamente com o Cadastro Único e a documentação anexada, são os instrumentais utilizados para realização da análise socioeconômica do(a) estudante.

4.3 - Após preenchimento da justificativa o(a) estudante deve clicar em

#### **CADASTRAR**.

4.4 - Para fim de comprovação o(a) estudante deverá **SALVAR/IMPRIMIR** o comprovante de realização da solicitação do auxílio.

#### **CAPÍTULO II DO OBJETIVO DO AUXÍLIO TRANSPORTE**

#### **5. AUXÍLIO TRANSPORTE**

5.1 – O Auxílio Transporte visa atender aos(às) estudantes dos cursos de graduação presenciais da UFRN, que apresentam situação de vulnerabilidade socioeconômica, conforme Resolução 004/2022 – CONSEPE-CONSAD de 17 de Maio de 2022, e que necessitem de subsídio nas despesas para deslocamento com o objetivo de participar das atividades curriculares presenciais.

5.2 - O auxílio Transporte poderá ser acumulado com outra modalidade de auxílio e bolsa de assistência estudantil, desde que atendidos os requisitos específicos para sua concessão, isoladamente ou em conjuntode acordo com o artigo 23º da Resolução 004/2022 – CONSEPE-CONSAD.

5.3 No caso do número de inscritos ser maior que o número de vagas ofertadas, terá prioridade o(a) estudante com menor renda *per capita* no Cadastro Único.

Parágrafo único: O acesso ao auxílio transporte será concedido até o final do período letivo. Caso se faça necessário, a PROAE analisará a prorrogação do benefício.

#### **CAPÍTULO III**

#### **DOS CRITÉRIOS PARA CONCESSÃO E DO PROCESSO SELETIVO**

#### **6. CRITÉRIOS GERAIS PARA CONCESSÃO DO AUXÍLIO TRANSPORTE**

*6.1* - Estar regularmente matriculado(a) em número de disciplinas que permita o término do curso dentro do limite máximo de integralização curricular estabelecido pelo Regulamento dos Cursos de Graduação da UFRN*;*

6.2 - Estar vinculado a curso de graduação presencial do Campus Caicó;

6.3 - Atender a condição de estudante PRIORITÁRIO conforme preconizado pelo PNAES - Decreto 7.234 de 2010, pela Resolução 004/2022 – CONSEPE-CONSAD e orientações contidas no OFÍCIO-CIRCULAR Nº

16/2019/CGRE/DIPPES/SESU/SESU-MEC;

## **7. DAS RENOVAÇÕES**

7.1 PARA SOLICITAR A RENOVAÇÃO DO AUXÍLIO TRANSPORTE, OS(AS) DISCENTES DEVERÃO:

7.1.1 Aderir ao **CADASTRO ÚNICO**, anexando a documentação **COMPLETA**, conforme Anexo II deste Edital;

7.1.2 Solicitar a renovação, **EXCLUSIVAMENTE,** on-line através do SIGAA no período: **11 a 25 de Agosto 2022**;

7.1.3 Preencher com clareza a **JUSTIFICATIVA** para renovação dos auxílios.

§1º**:** Durante o ano letivo de 2022, será considerado o que está estabelecido no Artigo 2º da Resolução Nº 04/2022 – CONSEPE de janeiro de 2022, para fins de avaliação acadêmica do processo de renovação do auxílio transporte.

§2º: É importante imprimir e/ou salvar o comprovante da solicitação de renovação de seu benefício.

#### **8. DAS INSCRIÇÕES**

8.1 - Os(as) Candidatos(as) com interesse em participar do Processo Seletivo para o AUXÍLIO TRANSPORTE, deverão:

8.1.1 - Aderir ao Cadastro Único (conforme orientações do item 2, do Edital), e ANEXANDO TODA DOCUMENTAÇÃO (descritas também no Anexo II, do Edital);

8.1.2 Realizar Inscrições, EXCLUSIVAMENTE, on-line através do SIGAA no período: **11 a 25 de Agosto 2022**;

8.1.3 Anexar no SIGAA, no ato da inscrição do auxílio, de acordo com a MODALIDADE DAS BOLSAS/AUXÍLIOS, os seguintes documentos específicos:

- **a)** Declaração de bolsista atualizada contendo dias e horários das atividades presenciais, **se for o caso**
- **b)** Declaração de estágio atualizada contendo dias e horários das atividades presenciais, **se for o caso**

#### **9. DO CALENDÁRIO DO PROCESSO SELETIVO**

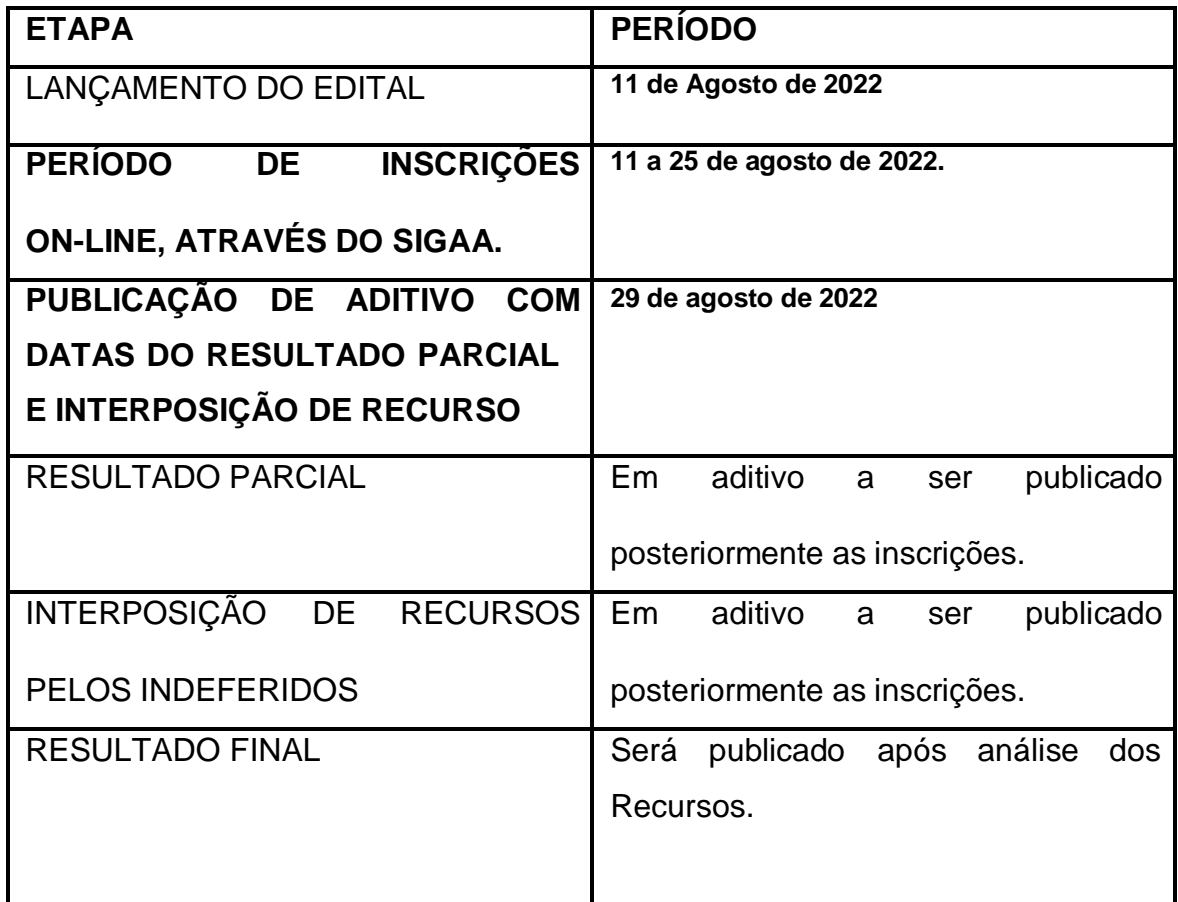

9.1 Os(as) estudantes que INGRESSAREM na UFRN em momento POSTERIOR ao período das inscrições deste Edital, e que possuírem interesse em pleitear os auxílios da Assistência Estudantil, deverão aderir ao Cadastro Único 2022.2 e entrar em contato com o Serviço Social através do E-MAIL [servicosocialcapap@gmail.com](mailto:servicosocialcapap@gmail.com) anexando comprovante da sua convocação.

9.2 Os(as) estudantes terão um prazo de até 10 dias úteis após a sua convocação para vaga na UFRN para pleitear o atendimento;

9.3 O e-mail deve ter no título "solicitação de auxílio alimentação", anexando comprovante da sua convocação, a justificativa e a documentação (em PDF) de acordo com o edital;

9.4 Os(as) estudantes que atenderem ao previsto no item anterior serão incluídos no processo de análise deste Edital.

9.5 Os(as) estudantes deverão enviar apenas 1 e-mail para solicitação, caso este não atenda os critérios, e-mails posteriores não serão considerados válidos.

#### **10. DA RESPONSABILIDADE DO(A) CANDIDATO(A)**

10.1- Aderir ou já ter aderido ao Cadastro Único 2022.2;

10.2- Prestar informações verdadeiras e anexar no Cadastro Único e na solicitação do Auxílio TODA a documentação exigida neste Edital, assumindo a RESPONSABILIDADE de quaisquer prejuízos.

§ 1º Ao (a) discente que anexar e/ou declarar informações falsas poderão ser aplicadas as seguintes PENALIDADES:

I - Efetuar devolução de recursos;

II - Impedimento de solicitação ou renovação de auxílios e bolsas;

III- Suspensão dos demais auxílios, com os quais esteja contemplado;

IV -Responder a processo administrativo perante as instâncias cabíveis e/ou judicial sujeita às penalidades legais previstas no Artigo 299 do Código Penal:

> "Falsidade Ideológica. Art. 299 - Omitir, em documento público ou particular, declaração que dele devia constar, ou nele inserir ou fazer inserir declaração falsa ou diversa da que devia ser escrita, com o fim de prejudicar direito, criar obrigação ou alterar a verdade sobre fato juridicamente relevante: Pena - reclusão, de um a cinco anos, e multa, se o documento é público, e

reclusão de um a três anos, e multa, se o documento é particular."

10.3 - A FALTA de documentos exigidos, no Cadastro Único e/ou na Solicitação da bolsa/auxílio implicará no **INDEFERIMENTO** do(a) candidato(a) do processo seletivo.

10.4 - É importante imprimir e/ou salvar o comprovante da solicitação e de renovação de seu benefício.

## **11. DA ANÁLISE E JULGAMENTO DOS PEDIDOS DE CONCESSÃO DAS BOLSAS**

11.1 - A Divisão de Assistência Social e Ações de Permanência/DASAP se responsabilizará pelo cumprimento dos critérios aprovados pela Resolução Nº 004/2022 – CONSEPE-CONSAD.

11.2 - A análise das informações socioeconômicas irá se pautar nos critérios estabelecidos pela portaria nº4/2022 - PROAE.

**§ 1º** A critério da Equipe Técnica poderá ser realizada a verificação da procedência e fidedignidade das informações prestadas e documentos encaminhados no Questionário Socioeconômico a partir de visitas domiciliares e/ou entrevistas visitas domiciliares e/ou entrevistas.

**§ 2º** Se não houver coerência entre as informações apresentadas no Questionário Socioeconômico eletrônico, documentos enviados, visita domiciliar e/ou entrevista, o pedido de Auxílio será indeferido.

11.3 - A análise dos processos será de responsabilidade do Serviço Social do **CERES** 

11.4 - No decorrer do processo seletivo serão adotados os seguintes status de bolsa-auxílio no SIGAA:

- a) **EM ANÁLISE**: bolsa-auxílio em fase de análise pelos assistentes sociais.
- b) **DEFERIDA E CONTEMPLADA**: bolsa auxílio cumpriu as exigências do edital, e estudante passará à condição de assistido(a) pela PROAE.
- c) **INDEFERIDA**: bolsa auxílio não cumpriu as exigências do edital.
- d) **FILA DE ESPERA**: discentes que atendem aos critérios socioeconômicos do PNAES, mas por indisponibilidade orçamentária e/ou critérios de prioridade conforme orientação da Resolução 004/2022 – CONSAD/CONSEPE.
- e) **AUXÍLIO TEMPORÁRIO**: Os(as) discentes que interpõe recurso têm o status no SIGAA, automaticamente, alterado para AUXÍLIO TEMPORÁRIO.

## **CAPÍTULO IV DOS RECURSOS**

#### **12. DA INTERPOSIÇÃO DE RECURSOS EM CASO DE INDEFERIMENTO**

12.1 - Após a divulgação do RESULTADO PARCIAL, o(a) candidato(a) que obteve resultado INDEFERIDO poderá interpor recurso à DASAP/PROAE, EXCLUSIVAMENTE via SIGAA, no período expresso no calendário exposto no Item 9 do presente Edital.

12.2 - Para realizar o RECURSO o(a) estudante precisará:

12.2.1 - Acessar o PARECER DO SERVIÇO SOCIAL, a fim de verificar o motivo do INDEFERIMENTO e PROVIDENCIAR a documentação faltante, se for o caso. Seguir os passos na Figura 1 abaixo para ter acesso ao parecer do Serviço Social:

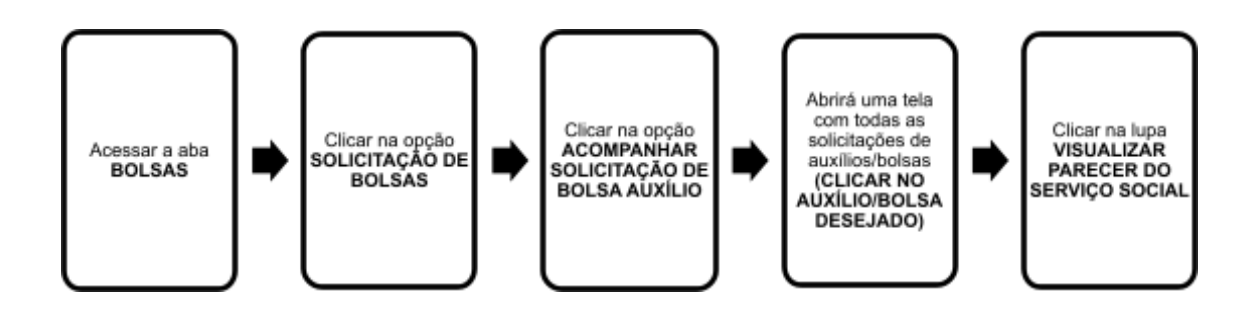

[Descrição da Figura 1] Fluxograma com cinco quadrados distribuídos horizontalmente e ligados por setas que representam o passo a passo a ser seguido pelo(a) estudante para visualizar o motivo do indeferimento no SIGAA/UFRN. Passo 1: Acessar a aba BOLSAS. Passo 2: Clicar na opção SOLICITAÇÃO DE BOLSAS. Passo 3: Clicar na opção ACOMPANHAR SOLICITAÇÃO DE BOLSA AUXÍLIO. Passo 4: Abrirá uma tela com todas as solicitações de auxílios/bolsas. Passo 5: Clicar na lupa VISUALIZAR PARECER DO SERVIÇO SOCIAL.

12.2.2 - Após isso, o(a) estudante deve realizar a solicitação do recurso, seguindo os passos ilustrados na Figura 2, a seguir:

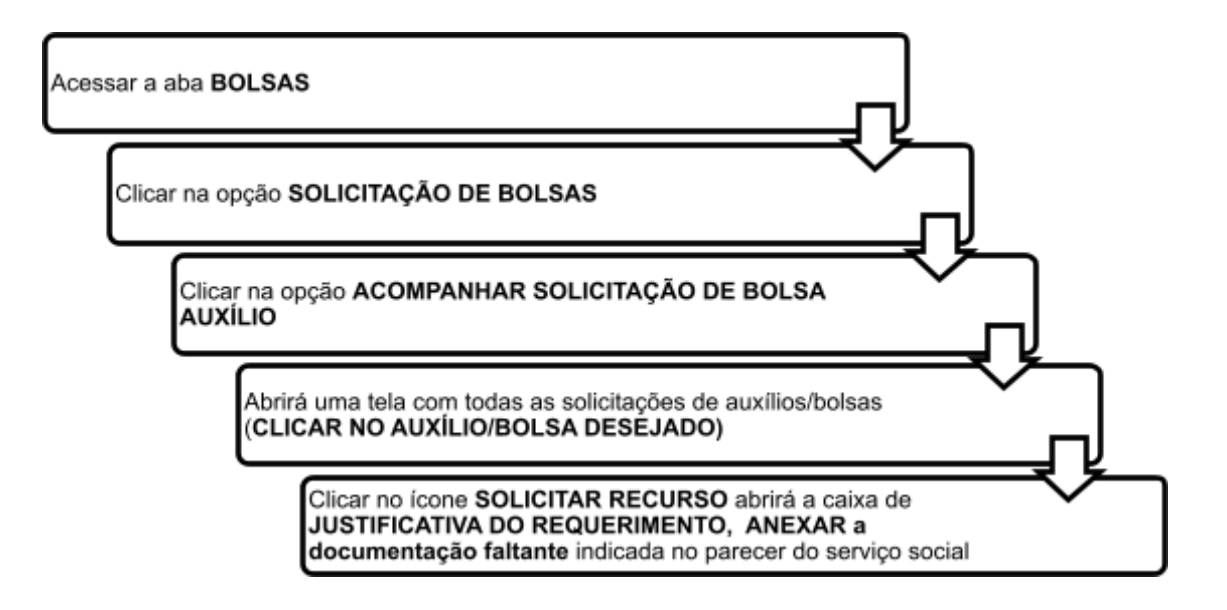

[Descrição da Figura 2]: Fluxograma com cinco retângulos distribuídos verticalmente e ligados por setas que representam o passo a passo a ser seguido pelo(a) estudante para solicitar recurso no SIGAA/UFRN. Passo 1: Acessar a aba BOLSAS. Passo 2: Clicar na opção SOLICITAÇÃO DE BOLSAS. Passo 3: Clicar na opção ACOMPANHAR SOLICITAÇÂO DE BOLSA AUXÍLIO. Passo 4: Abrirá uma tela com todas as solicitações de auxílios/bolsas (CLICAR NO AUXÍLIO/BOLSA DESEJADO). Passo 5: Clicar no ícone SOLICITAR RECURSO, abrirá a caixa de JUSTIFICATIVA DO REQUERIMENTO, ANEXAR a documentação faltante indicada no parecer do Serviço Social.

## **CAPÍTULO V DISPOSIÇÕES FINAIS**

### **13. DAS DISPOSIÇÕES FINAIS**

13.1 - As comunicações oficiais pertinentes ao Processo Seletivo, inclusive a divulgação dos resultados, serão publicadas no SIGAA, no site da PROAE e outros meios de comunicação utilizados pela UFRN.

13.2 - Para dúvidas e/ou outras informações sobre o processo seletivo, entrar em contato pelos e-mails do setor responsável, conforme discriminado no quadro abaixo:

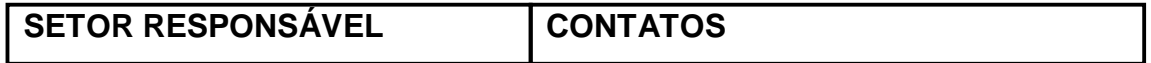

13.3 - O RESULTADO FINAL das INSCRIÇÕES dos referidos auxílios será publicado no site da PROAE e no SIGAA após análise dos recursos.

13.4 - NÃO haverá entrevista social para os(as) estudantes inscritos no auxílio transporte, mas a critério da Divisão de Assistência Social e Ações de Permanência/DASAP, o(a) aluno(a) poderá ser convocado(a) para quaisquer esclarecimentos.

13.5 - Outros documentos poderão ser solicitados pela equipe técnica da PROAE, por ocasião da avaliação socioeconômica, caso haja necessidade.

13.6 - Para informações sobre pagamento, o(a) estudante deverá contatar o setor responsável pelo pagamento pelo endereço de e-mail [dcf.financeiro@reitoria.ufrn.br](mailto:dcf.financeiro@reitoria.ufrn.br) (Diretoria de Contabilidade e Finanças) ou [bolsas@reitoria.ufrn.br](mailto:bolsas@reitoria.ufrn.br) (Setor de Bolsas).

13.7 - O(a) aluno(a) poderá ser excluído(a) do processo seletivo, desde que comprovada qualquer irregularidade.

13.8 - Os casos omissos serão resolvidos pela Comissão de Assuntos Estudantis – CAE

13.9 - Este edital entrará em vigor na data de sua publicação.

Natal, 11 de Agosto de 2022.

Profº. Edmilson Lopes Pró-Reitor de Assuntos Estudantis

#### **ANEXO I**

## COMO ORGANIZAR DOCUMENTOS EM UM ÚNICO ARQUIVO PDF

Passo 1 – Abra a imagem/foto do documento, e clicando no botão direito, use a função 'COPIAR', como mostra a imagem abaixo:

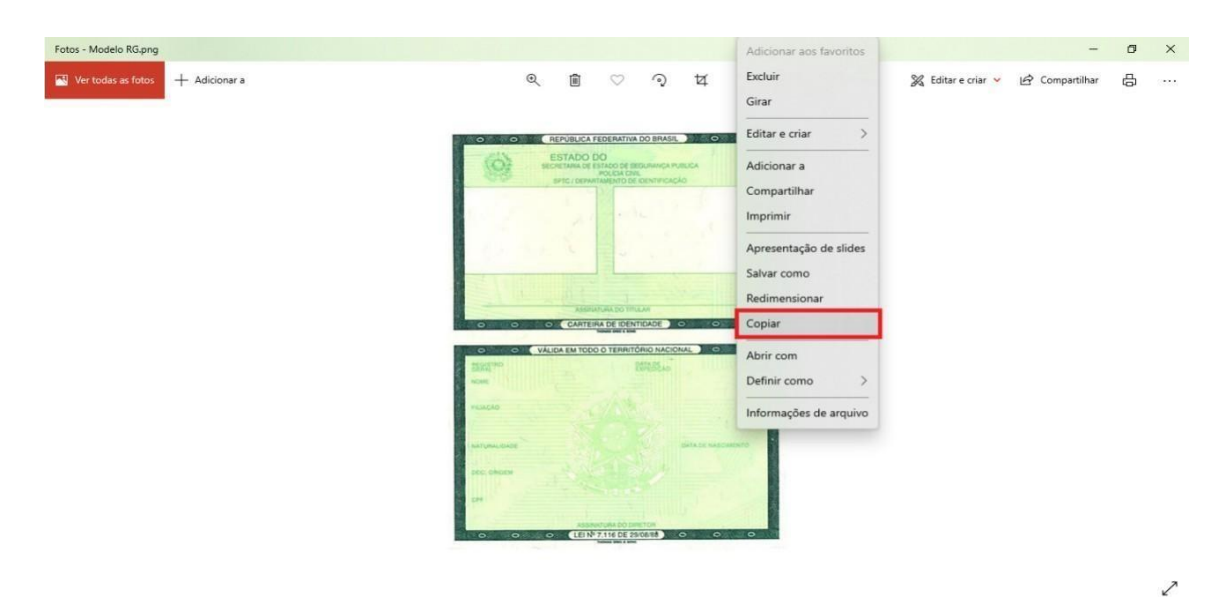

Passo 2 – Abra um documento em branco no Word e cole a imagem copiada (clique nos botões Ctrl+V). Copie e cole, conforme demonstrado, todas as imagens ou fotos dos documentos comprobatórios no mesmo documento Word.

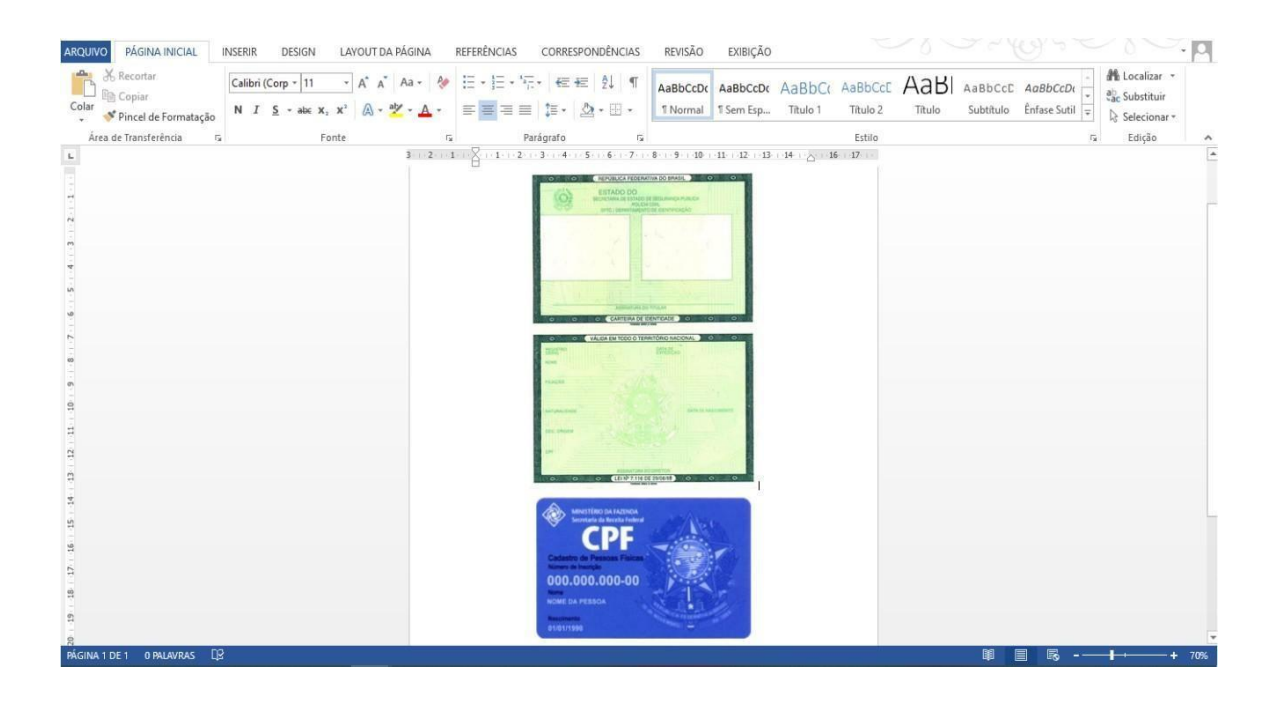

Passo 3 – Após colar todas as imagens ou fotos dos documentos comprobatórios no mesmo documento Word, você deve clicar no botão 'ARQUIVO' e em seguida clique em **1**- 'Salvar como'. Nomeio o seu arquivo e na opção **2** - 'Tipo', altere para opção 'PDF'. Conclua a ação clicando no botão **3** - 'Salvar'.

## **ANEXO II**

## AO ADERIR AO CADASTRO ÚNICO ANEXAR TODOS OS DOCUMENTOS RELACIONADOS ABAIXO.

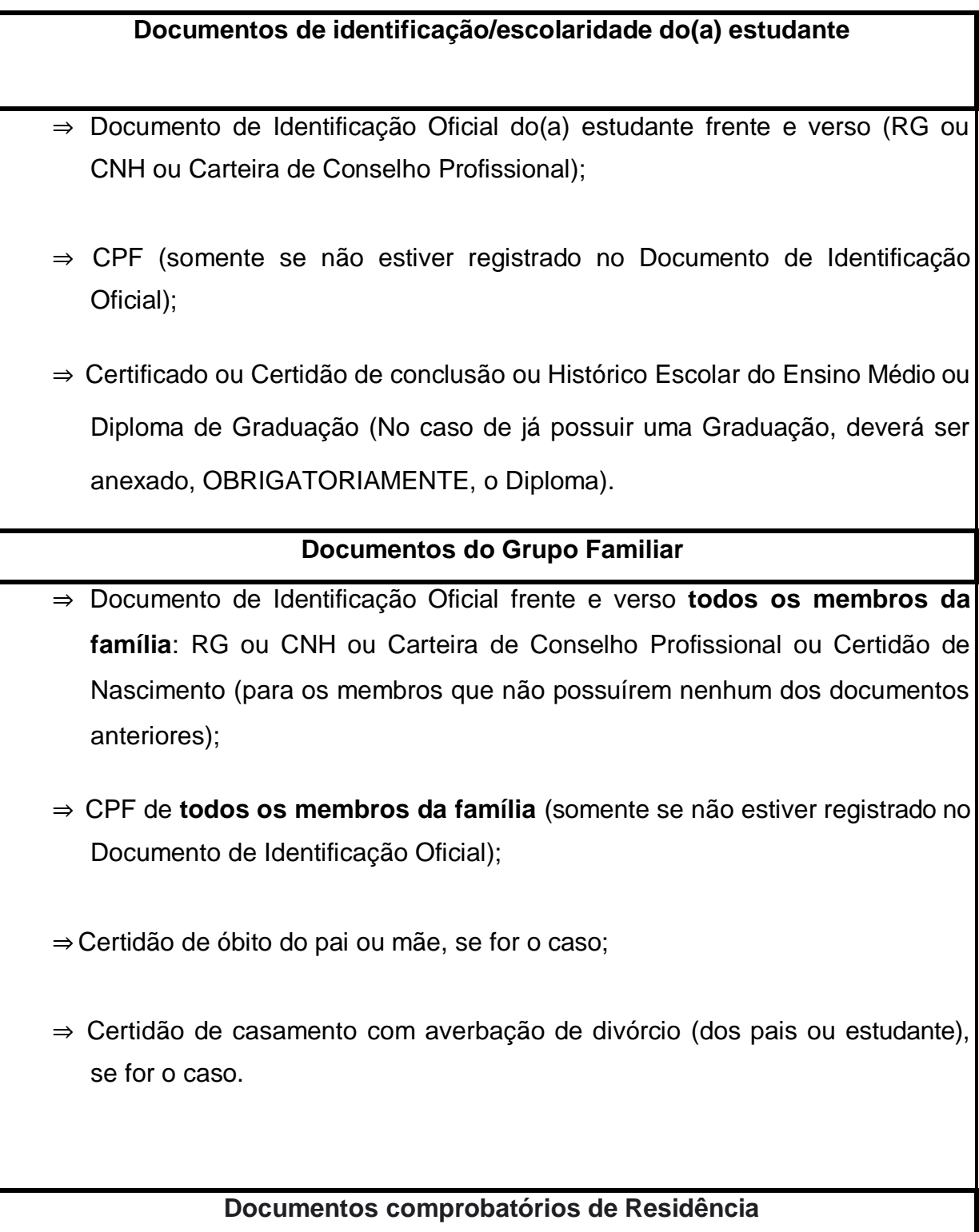

⇒ Comprovante de residência ATUALIZADO, de até três meses anteriores à Adesão ao Cadastro Único. Exemplo: água, luz, telefone, IPTU, prestação do imóvel financiado; contrato de aluguel vigente.

**Observação:** O(a) estudante que reside em endereço diferente do endereço da família, deverá ANEXAR os dois comprovantes de residência ATUALIZADOS, tanto o da família, como o do seu atual local de moradia.

### **Comprovante de renda**

(de todos os membros da família, incluindo o(a) estudante que possuam renda - APOSENTADORIA, PENSÃO, ATIVIDADE INFORMAL, BICOS, etc).

**OBS.:** Caso o membro familiar possua mais de uma fonte de renda deverá ser apresentado os comprovantes de todas.

#### **TRABALHADORES(AS) ASSALARIADOS(AS)/SERVIDORES(A) PÚBLICOS(AS)**

- ⇒ **Contracheque ou holerite** atualizado (de até três meses anteriores à adesão ao Cadastro Único UFRN); OU
- ⇒ **Declaração de Imposto de Renda** completa ano corrente, exercício do ano anterior; OU
- ⇒ **Contrato de Trabalho** assinado em 2022, (caso ainda não possua contracheque); caso o contrato esteja desatualizado, apresentar Declaração/Recibo de pagamento atualizado (de até três meses anteriores à

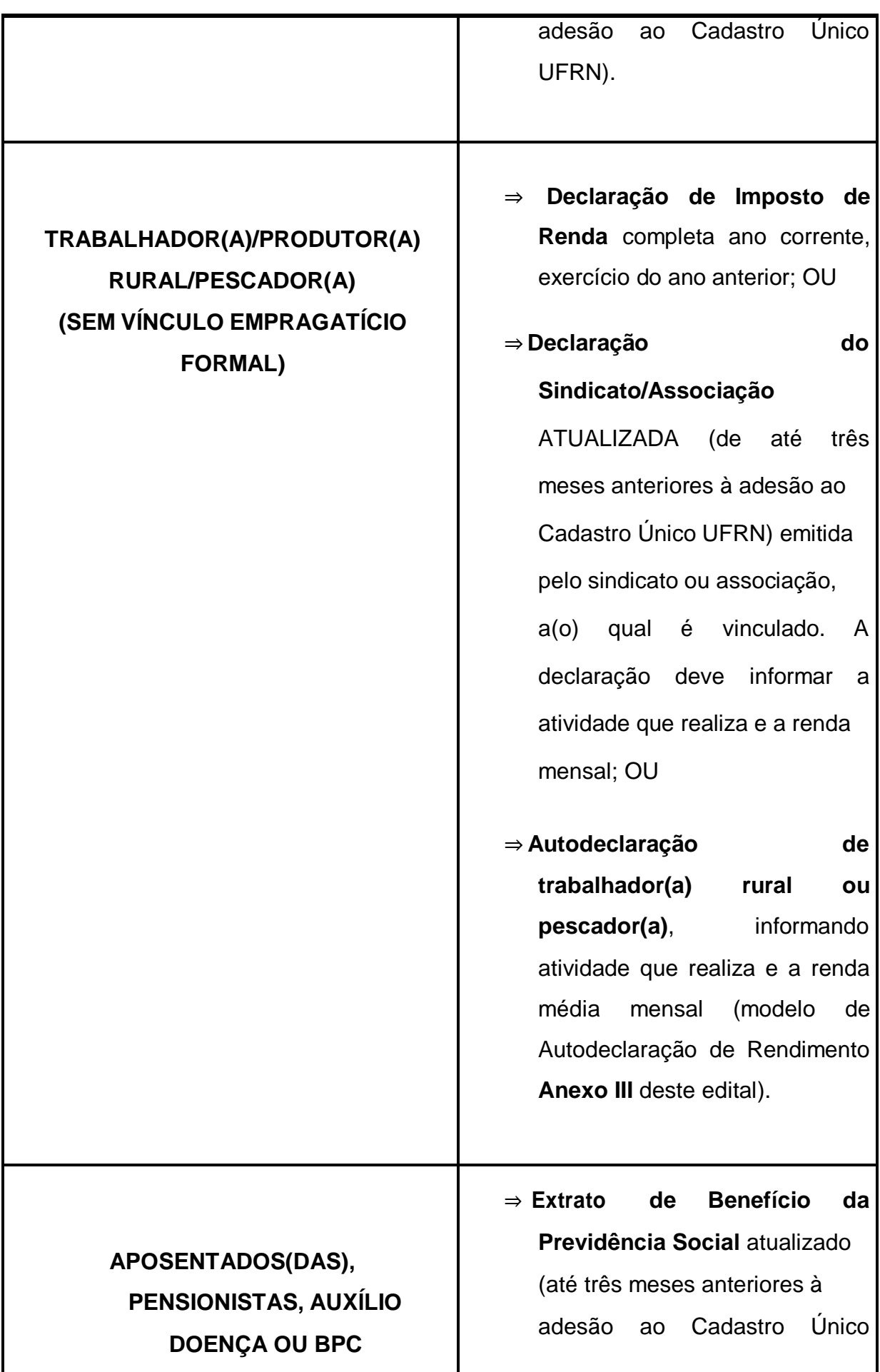

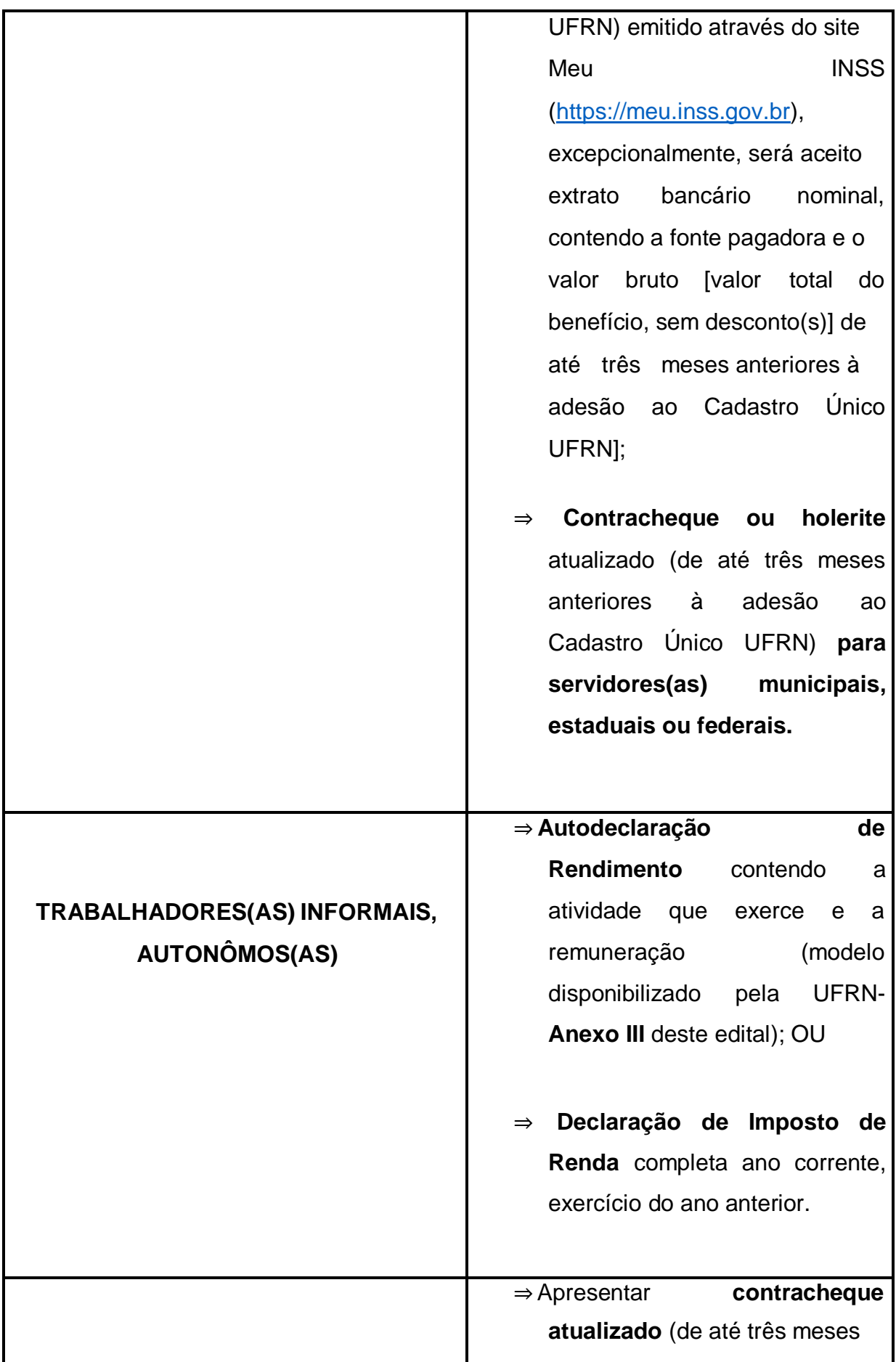

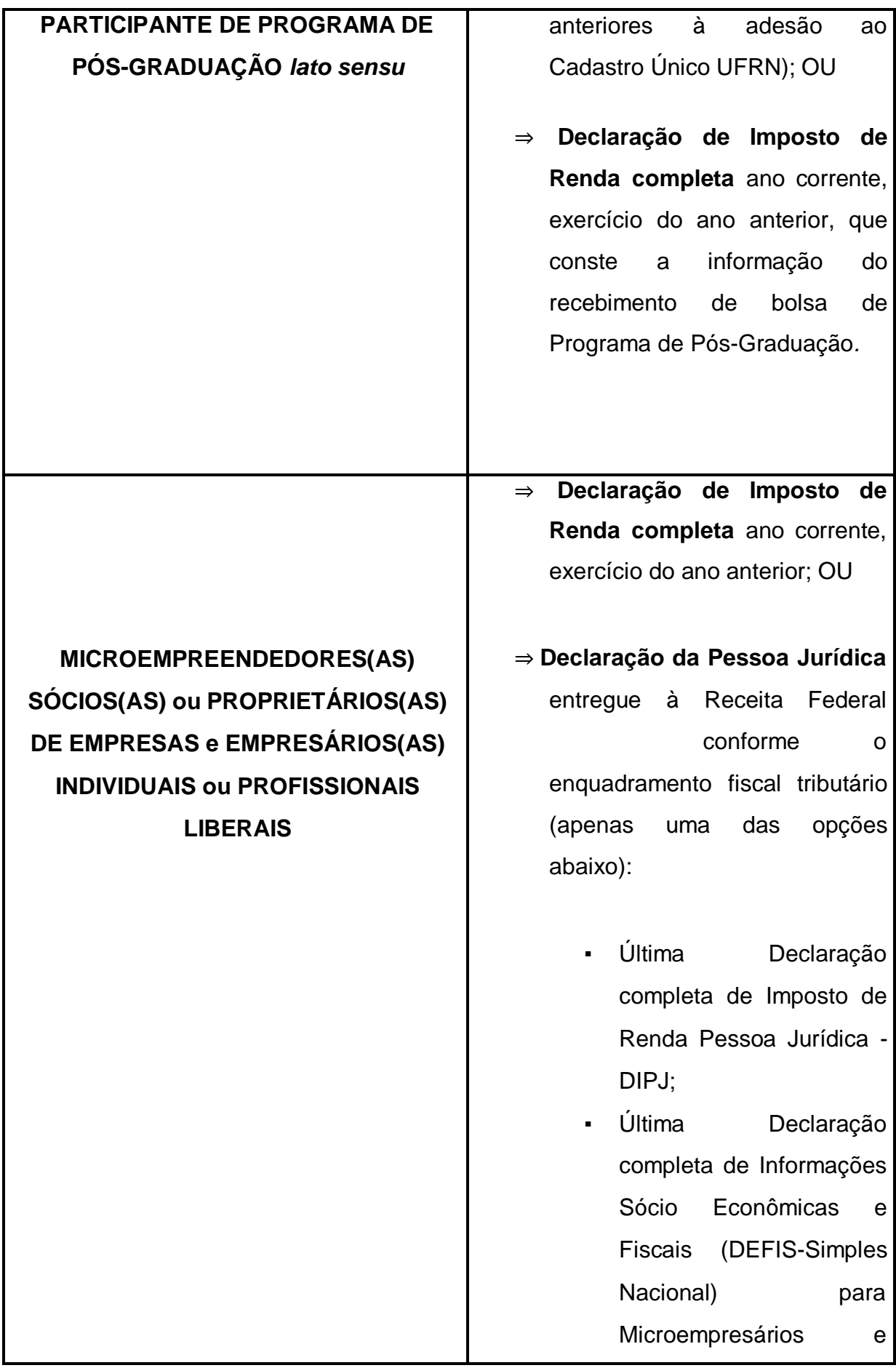

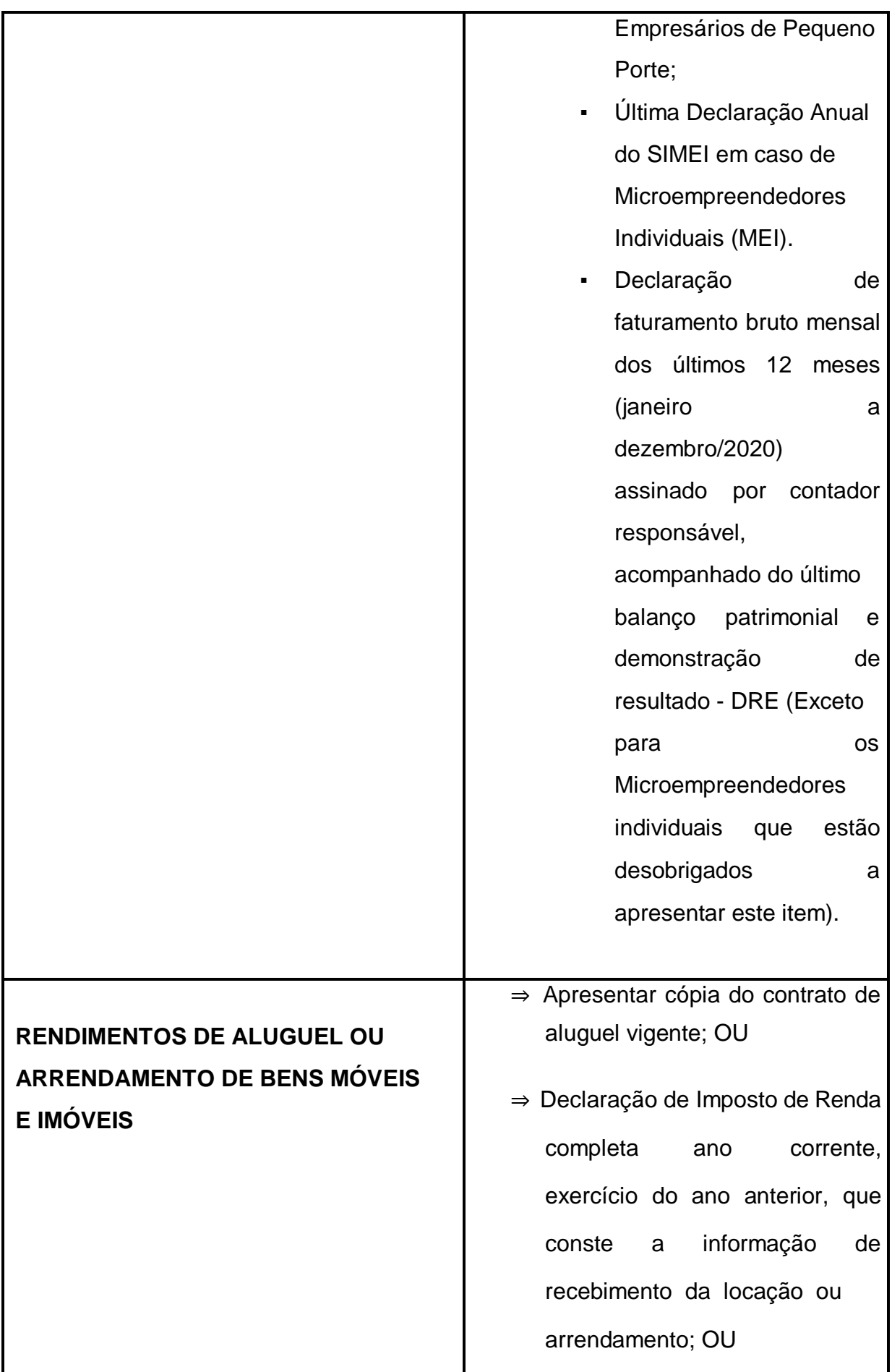

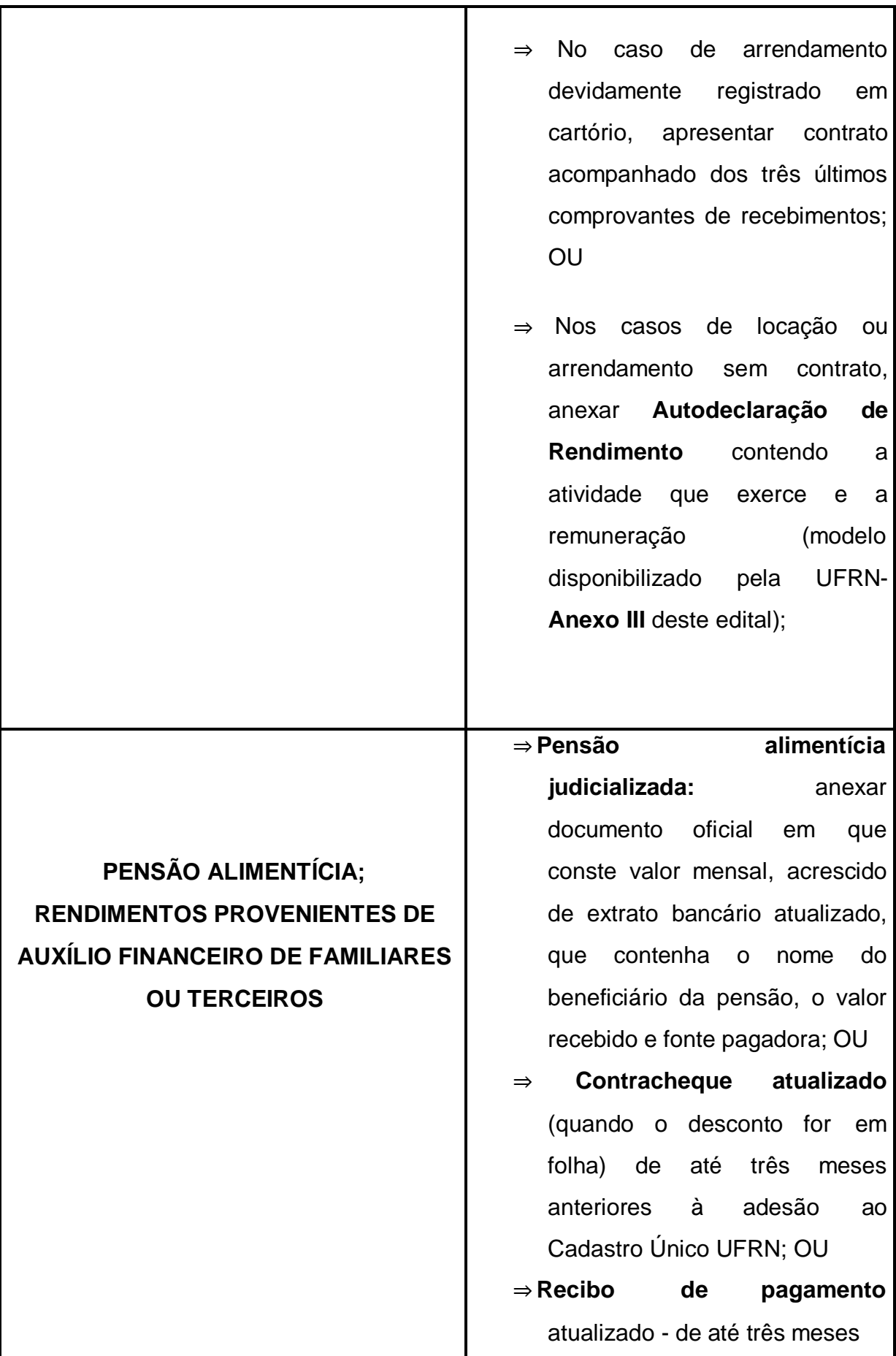

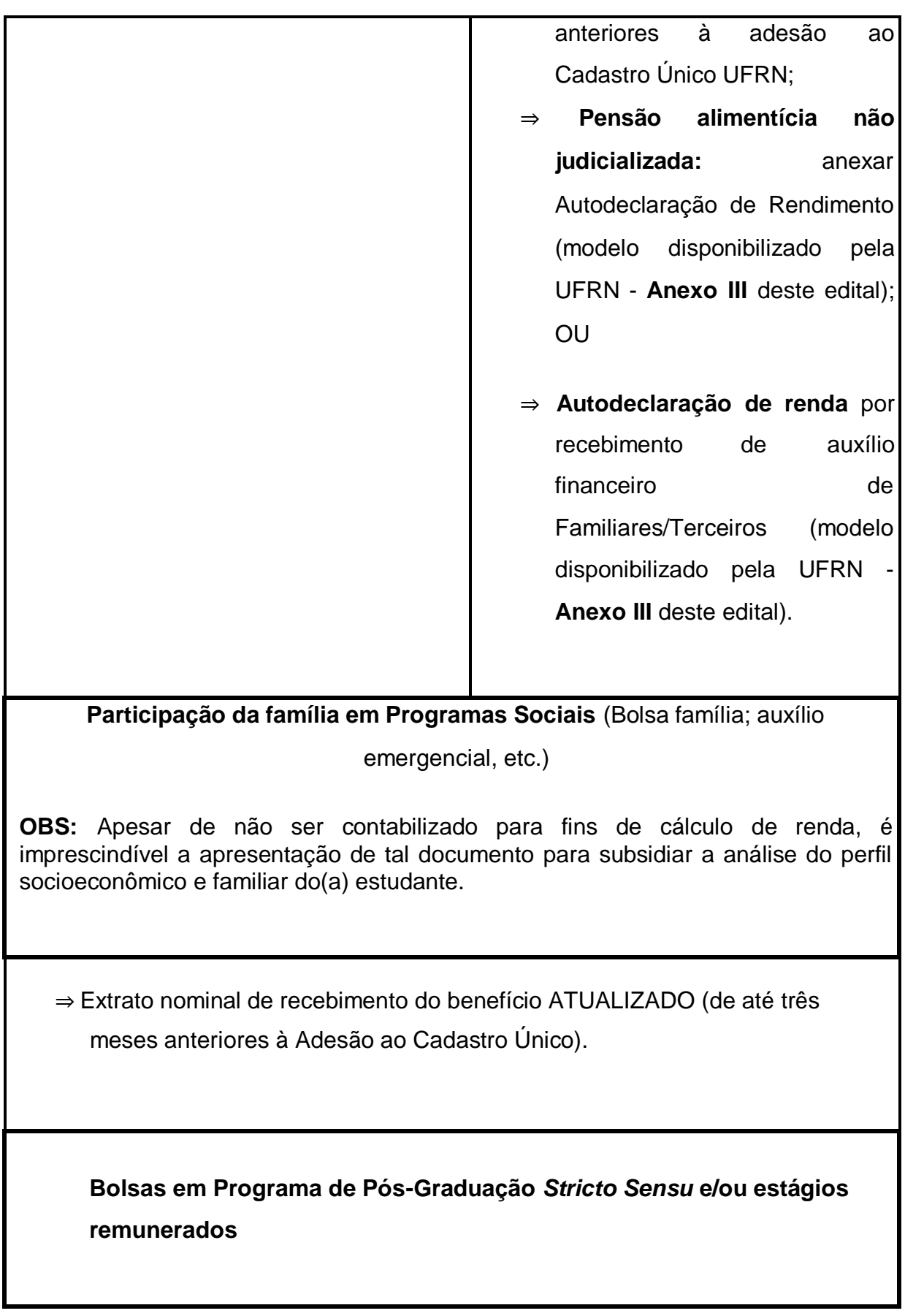

- ⇒ Declaração de vínculo em Programa de Pós-Graduação *Stricto Sensu* contendo informação do recebimento de bolsa; OU
- ⇒ Declaração de Imposto de Renda completa ano corrente, exercício do ano anterior, que conste a informação do recebimento de bolsa de Programa de Pós-Graduação*;* OU
- ⇒ Contrato ou Termo de Estágio em vigência contendo informação de remuneração.

**Em caso de familiar e/ou aluno (a) com doença incapacitante ou uso contínuo de medicamentos**

⇒ Laudo médico com CID (Código Internacional de Doenças), quando se tratar de doença crônica ou degenerativa;

⇒ Comprovante de despesa com saúde, em caso de pessoas em tratamento.

#### **ANEXO III**

#### **AUTODECLARAÇÃO DE RENDIMENTOS INFORMAIS**

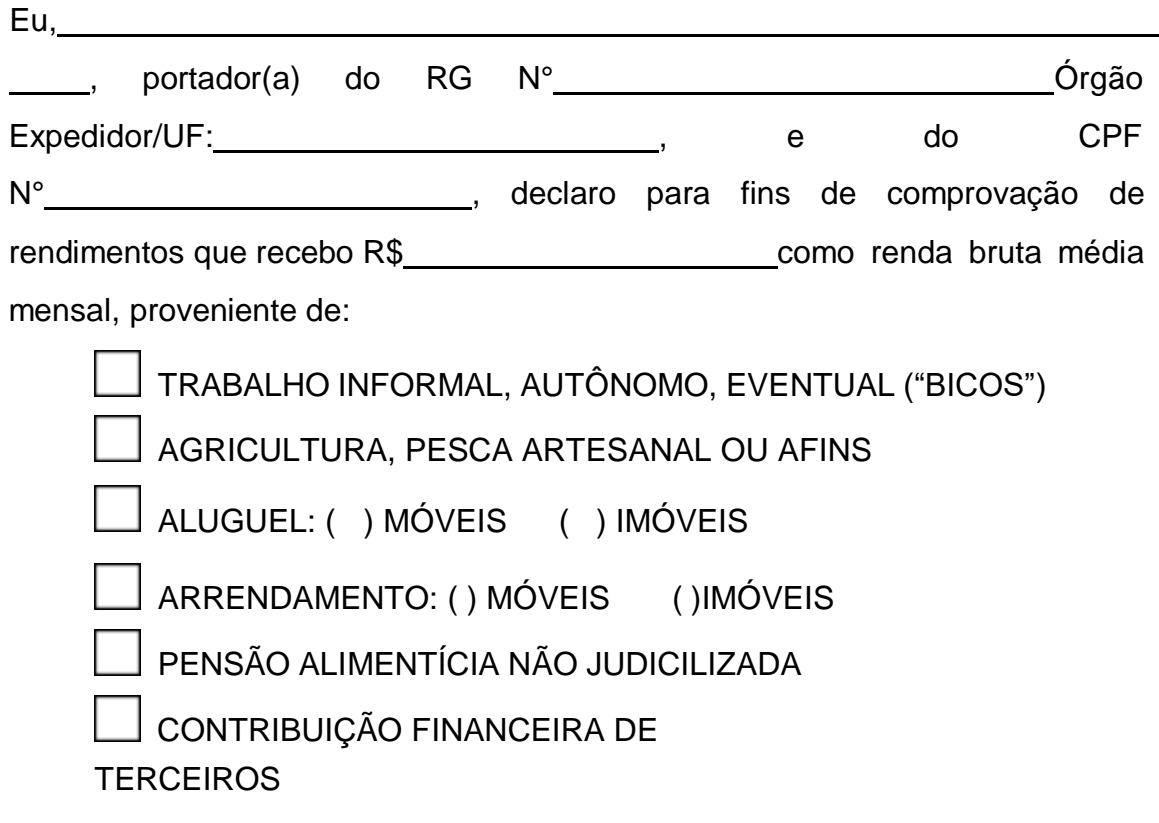

Especificar a fonte: <u>experience</u> and the set of the set of the set of the set of the set of the set of the set of the set of the set of the set of the set of the set of the set of the set of the set of the set of the set

OUTRO. Qual?

Afirmo que esta foi única forma de comprovação de rendimentos possível, assumo a inteira responsabilidade pelas informações contidas nesta declaração e estou ciente de que a omissão ou a apresentação de informações e/ou documentos falsos poderá acarretar penalidades legais previstas no Artigo 299 do Código Penal (falsidade ideológica).

Local e data: , de de 20 .

Assinatura do(a) declarante

**O(a) declarante é responsável pela veracidade das informações aqui prestadas. A falsidade nas informações acarreta penalidades administrativas e penais.**

#### **ANEXO VI**

#### **AUTODECLARAÇÃO DE RESIDÊNCIA**

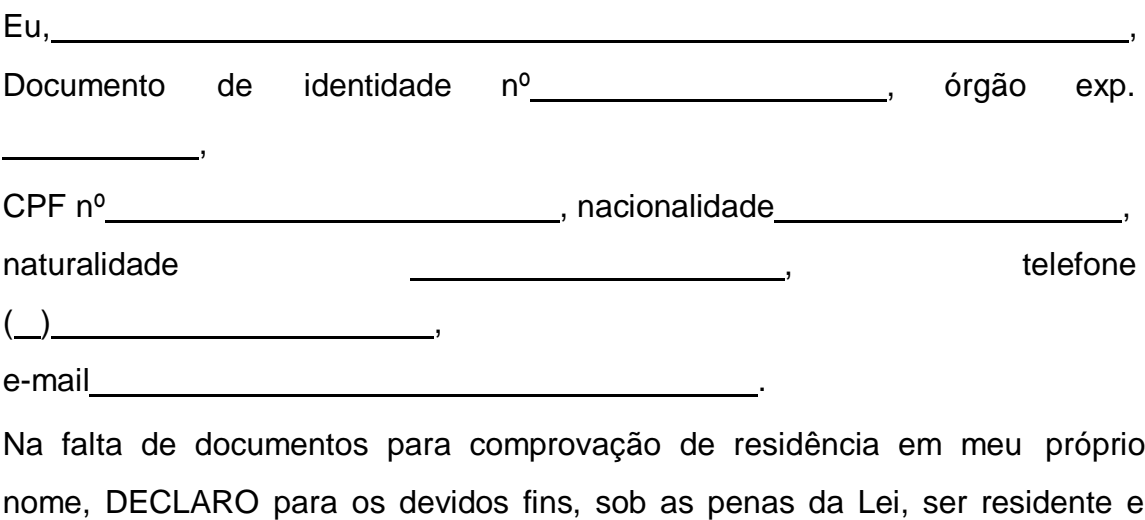

domiciliado(a) no endereço:

Declaro ainda, estar ciente de que a falsidade da presente declaração pode implicar na sanção penal prevista no Art. 299 do Código Penal, conforme transcrição abaixo: "Art. 299- Omitir, em documento público ou particular, declaração que nele deveria constar, ou nele inserir ou fazer inserir Declaração falsa ou diversa da que devia ser escrita, como fim de prejudicar direito, criar obrigação ou alterar a verdade sobre o fato juridicamente relevante.

.

Pena: reclusão de 1 (um) a 5 (cinco) anos e multa, se o documento é público e reclusão de 1 (um) a 3 (três) anos, se o documento é particular."

**Obs.: Juntamente a esta declaração é obrigatório o envio de um comprovante de residência no mesmo endereço citado acima em nome de terceiros.**

 $\qquad \qquad \qquad$ 

Assinatura do Requerente